## **Anleitung online-Platzreservierung des TC Bad Hall – Verwendung am PC**

*(bei Verwendung auf Mobiltelefonen/Tablets kann das Layout ander sein)*

- 1. [www.tc-badhall.at](http://www.tc-badhall.at/)
- 2. → auf **Platzreservierung** klicken
- 3. → auf **Verfügbarkeit/Platzreservierung** klicken
- 4. Folgender Kalender öffnet sich
	- a. Farben = Reservierungen auf den Plätzen (**blau**=Platz **1**, **rot**=**2**, **grün**=**3**, **gelb**=**4**)

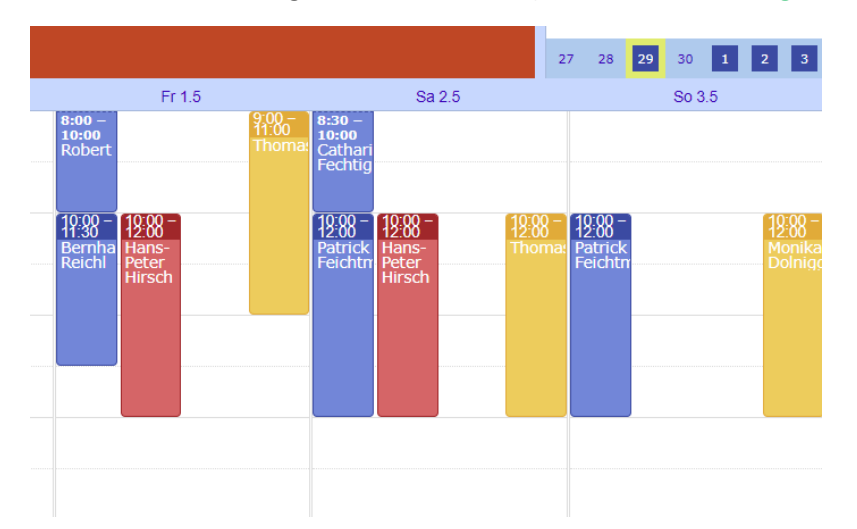

5. Um eine Reservierung zu hinterlegen einfach auf die gewünschte Datum/Uhrzeit klicken: **Bei erstmaliger Reservierung** (noch nicht registriert?) … bitte wie folgt anmelden

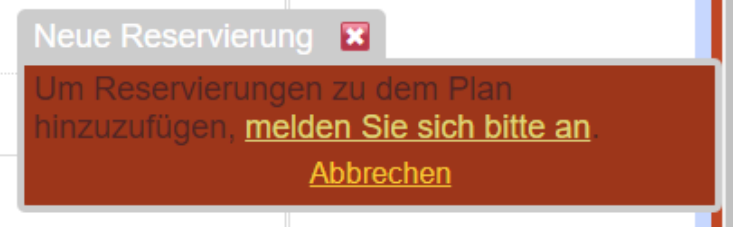

Danach auf "ein neues Benutzerkonto" klicken und mit folgenden Pflichtfeldern anlegen

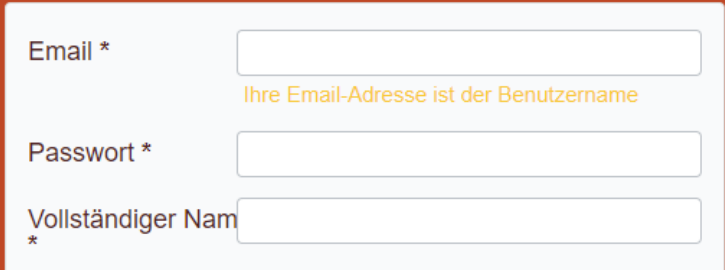

## (Telefonnummer-Eingabe freiwillig)

6. Nun ist die Reservierung möglich – einfach im Kalender die Spielzeit eintragen (Name = Pflichtfeld, Telefonnummer = optional)

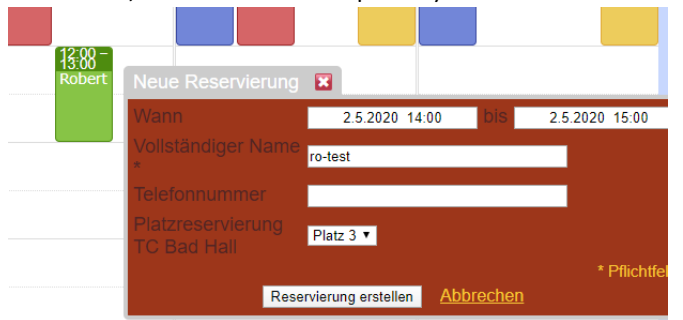

... und mit "Reservierung erstellen" abschließen.